## **Инструкция**

# **по работе с официальным сайтом для размещения информации**

### **о государственных (муниципальных) учреждениях (www.bus.gov.ru)**

## **I. Для того чтобы оценить учреждение необходимо:**

*1. Зайти на сайт [www.bus.gov.ru](http://www.bus.gov.ru/)*

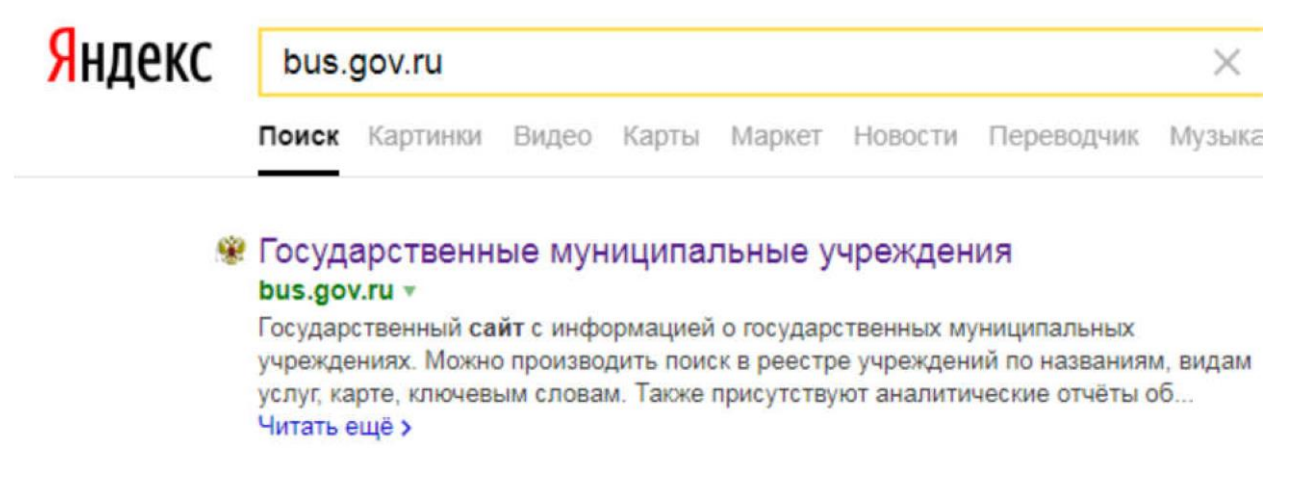

*2. Выбрать регион*

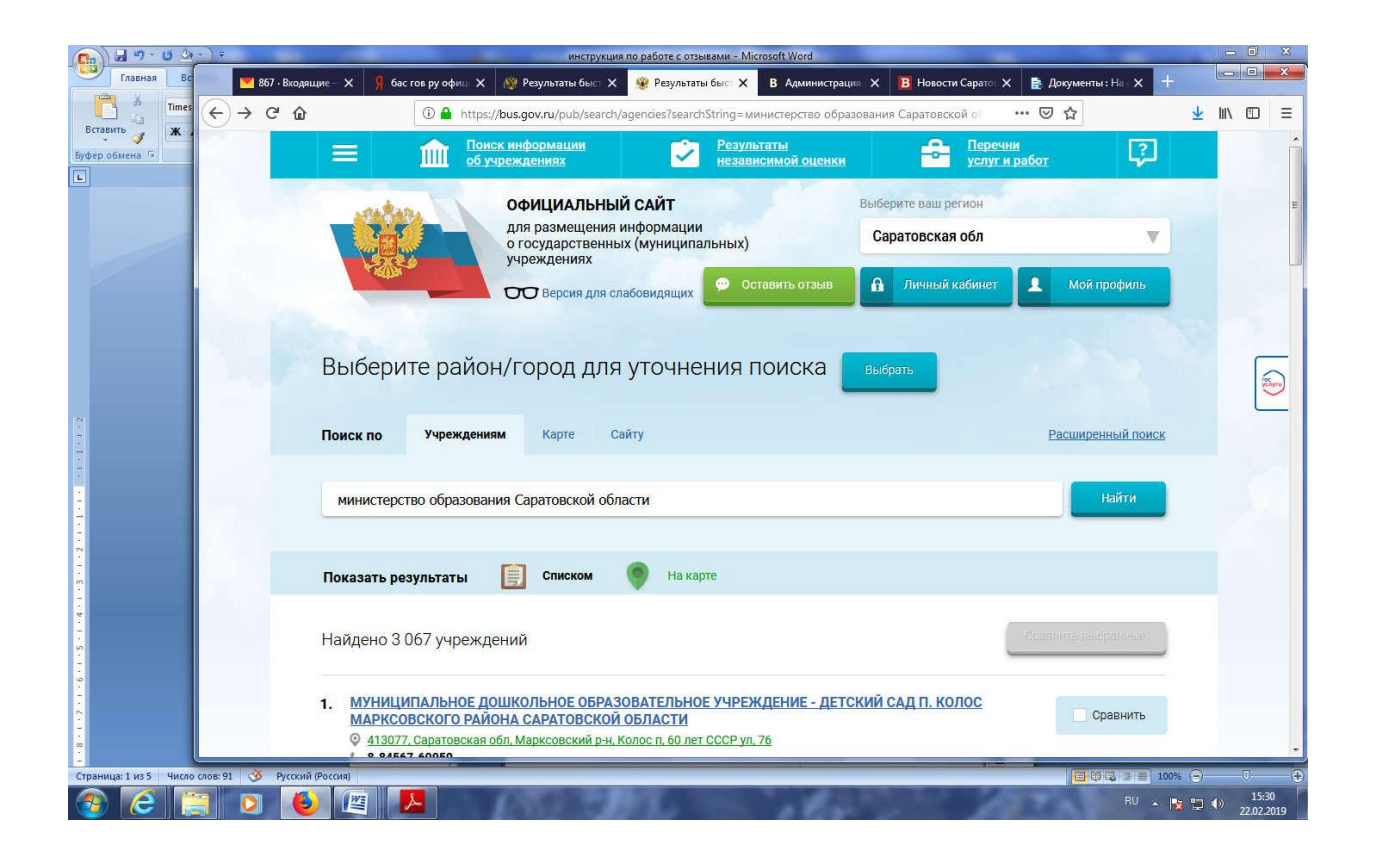

*3. В строке поиска набрать наименование организации*

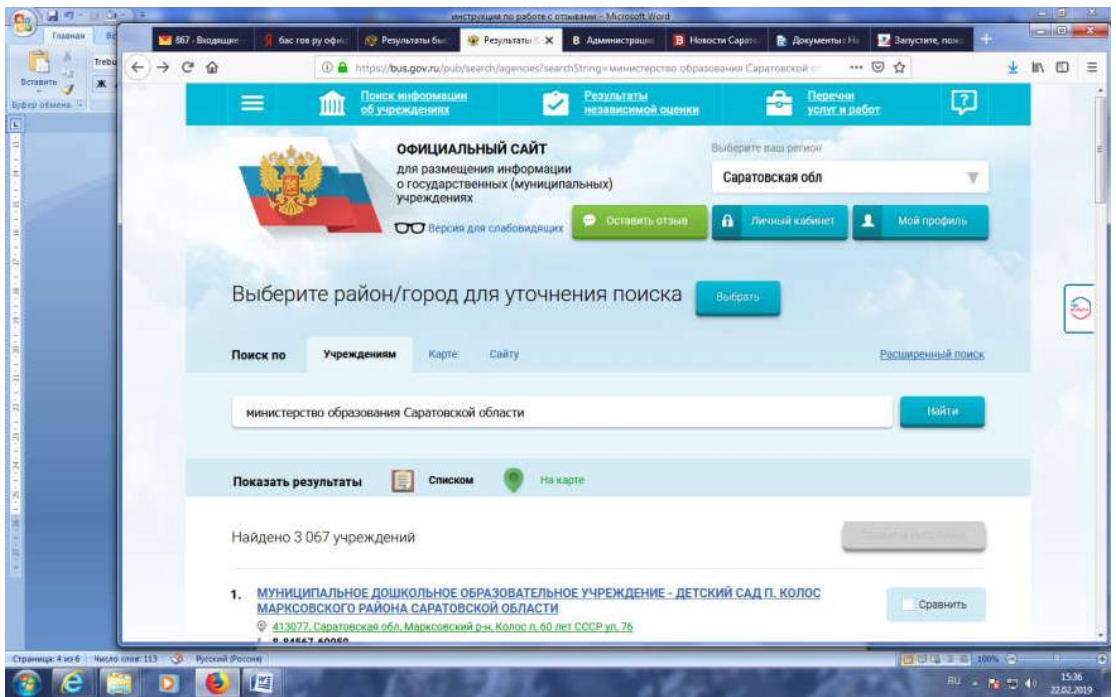

### *4. Выбрать вкладку «Оценить»*

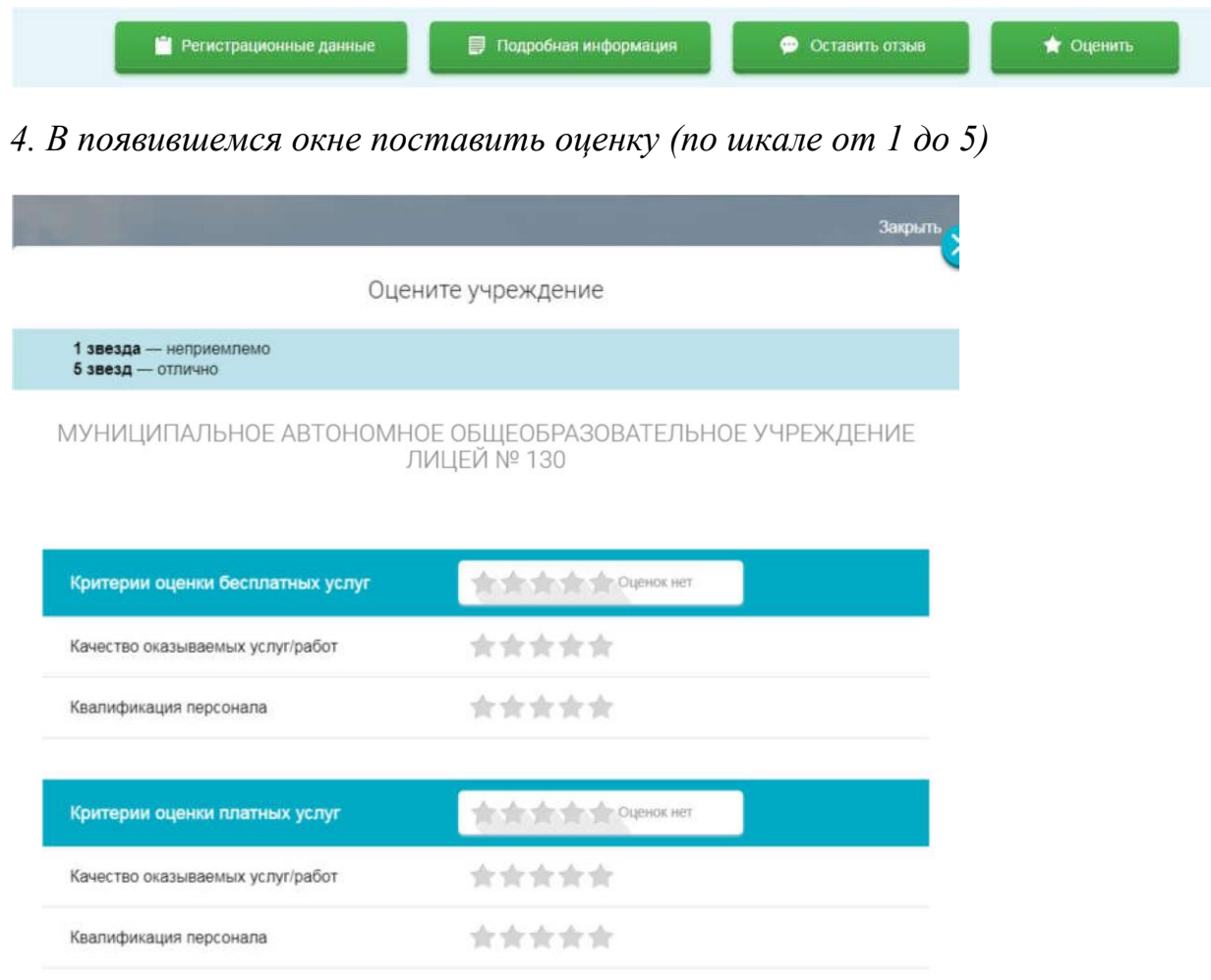

*6. После выставления оценок по выбранным критериям необходимо ввести символы с картинки и выбрать кнопку «Оценить»*

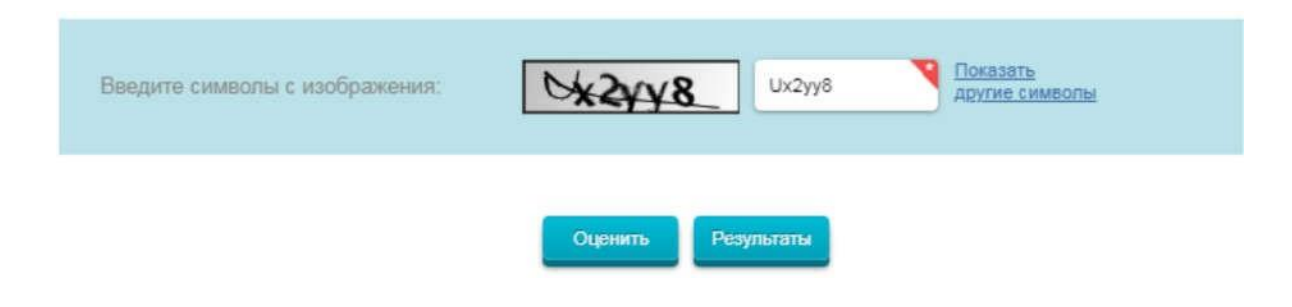

## **II. Чтобы оставить отзыв о качестве услуг, предоставляемых образовательными организациями:**

*1. Зайти на сайт [www.bus.gov.ru](http://www.bus.gov.ru/)*

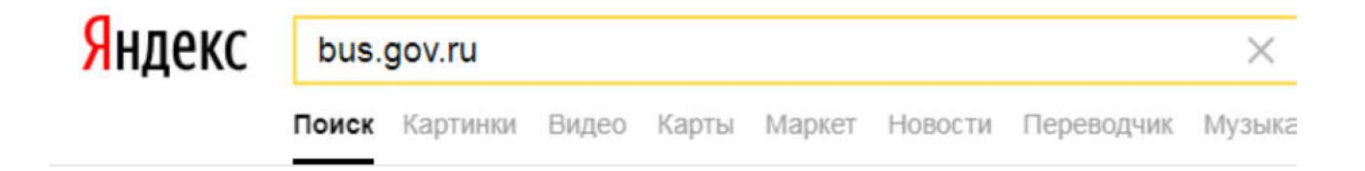

### • Государственные муниципальные учреждения bus.gov.ru v

Государственный сайт с информацией о государственных муниципальных учреждениях. Можно производить поиск в реестре учреждений по названиям, видам услуг, карте, ключевым словам. Также присутствуют аналитические отчёты об... Читать ещё >

### *2. Выбрать регион*

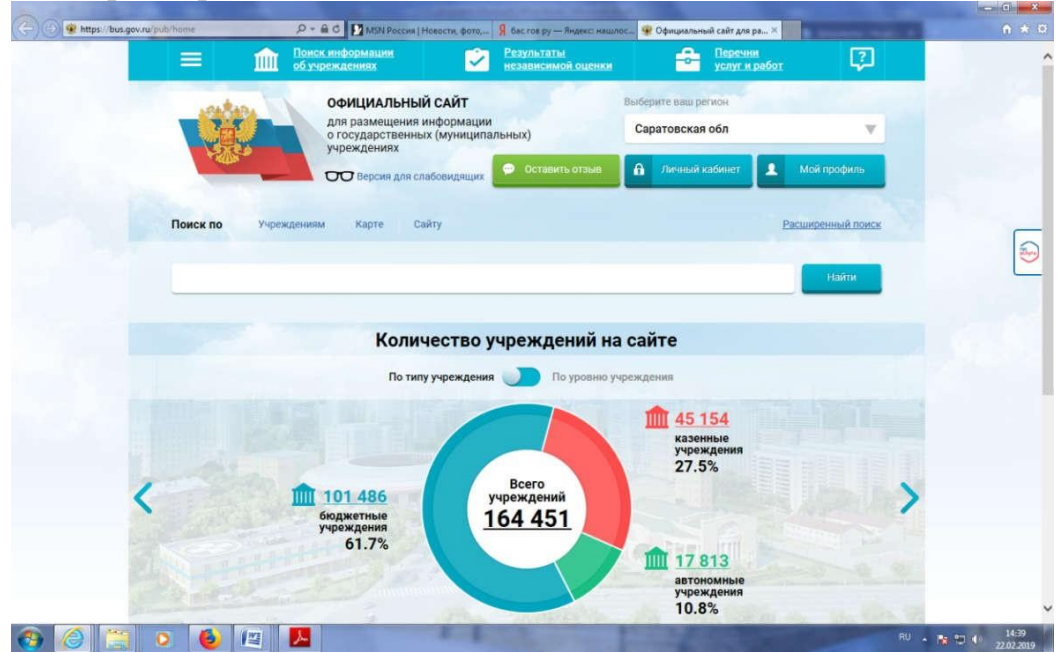

*3. В строке поиска набрать наименование организации*

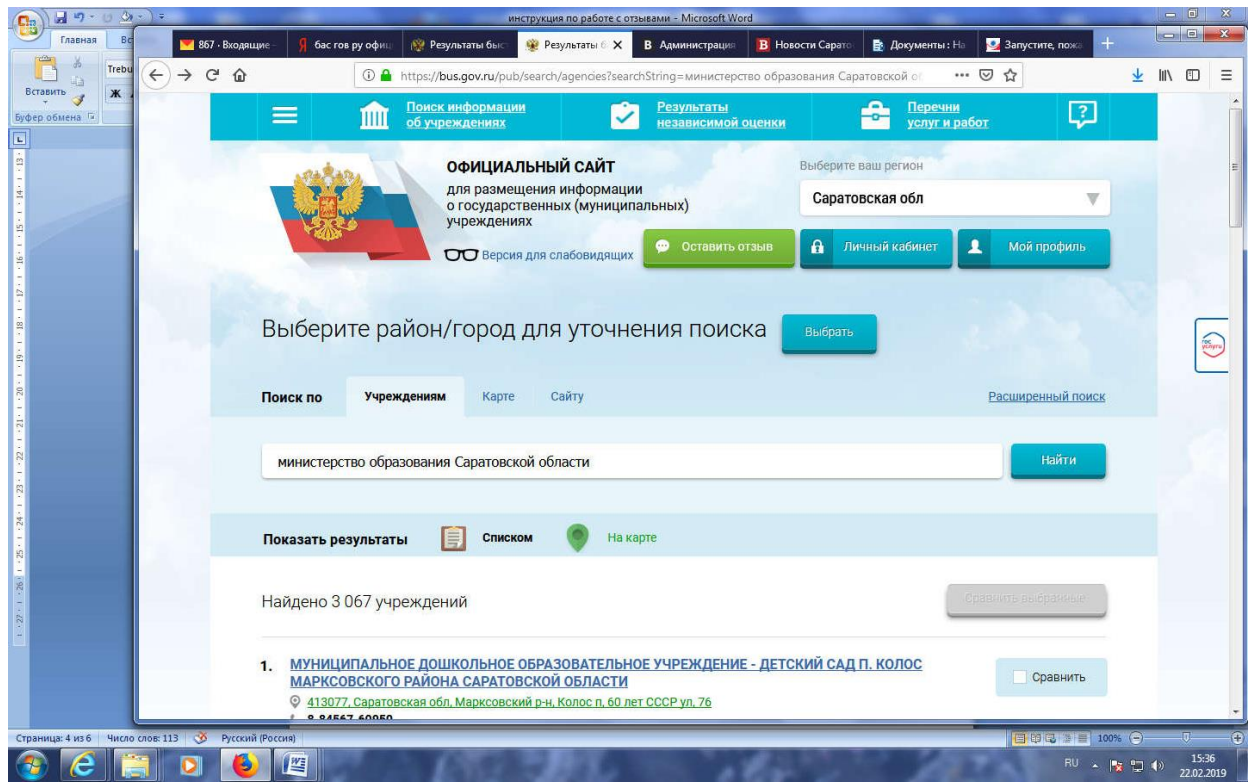

### *4. Выбрать вкладку «Оставить отзыв»*

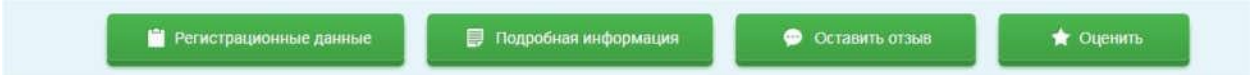

*5. В случае появления окна «Политика безопасности», отметить пункт галочкой и выбрать «Оставить отзыв»*

3. Выбрать вкладку «Оставить отзыв»

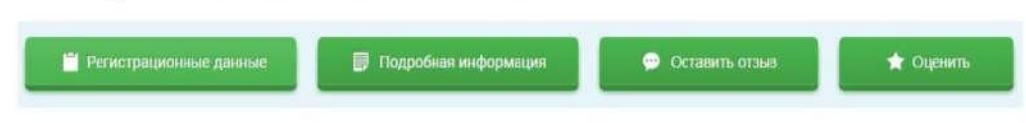

4. В случае появления окна «Политика безопасности», отметить пункт галочкой и выбрать «Оставить отзыв»

**ПОЛИТИКА** формирования отзывов на официальном сайте для размещения информации о государственных и муниципальных учреждениях в информационно-телекоммуникационной сети «Интернет» www.bus.gov.ru

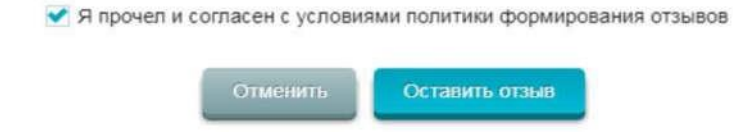

*6. Заполнить форму*

#### Оставить отзыв

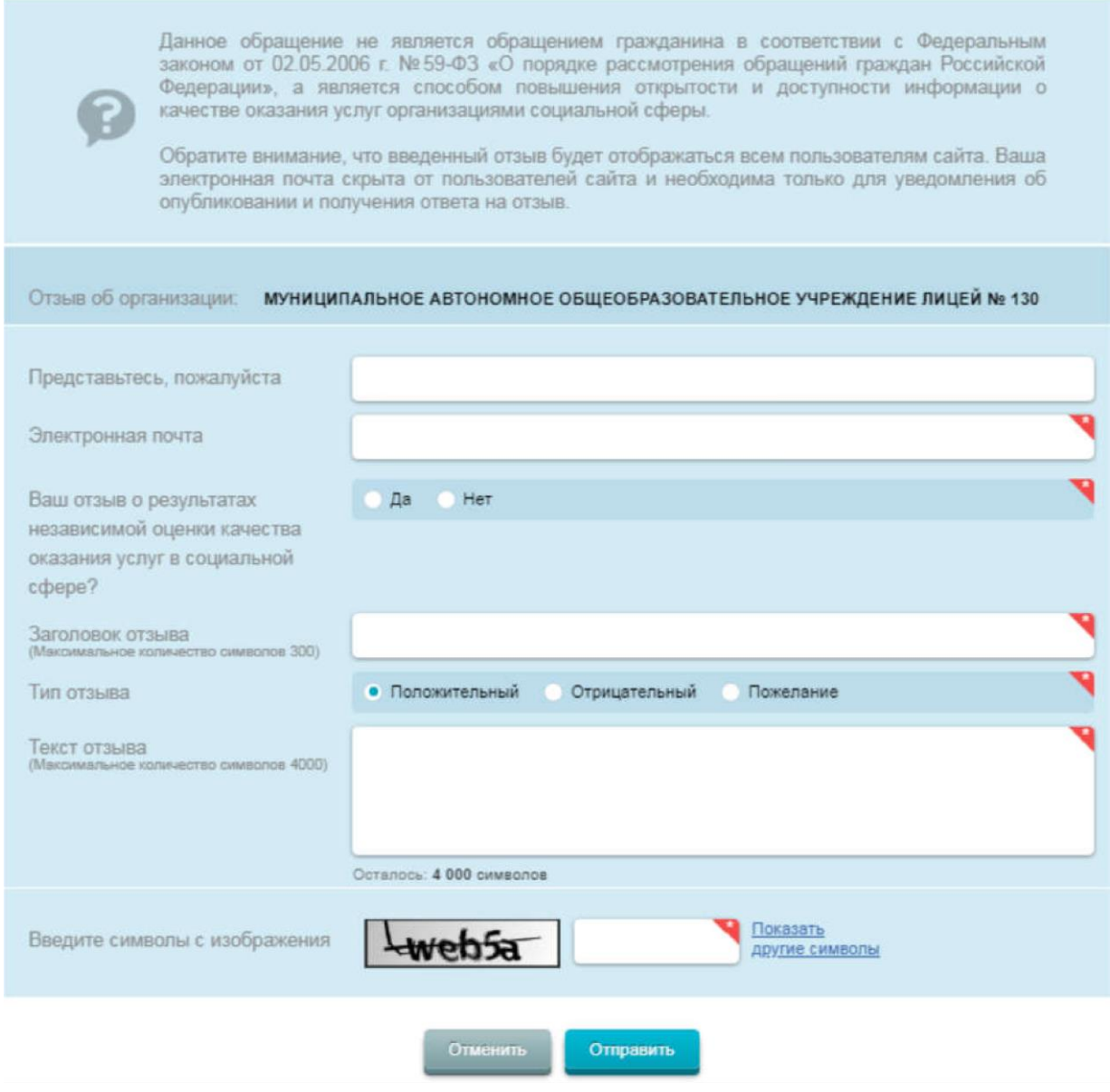